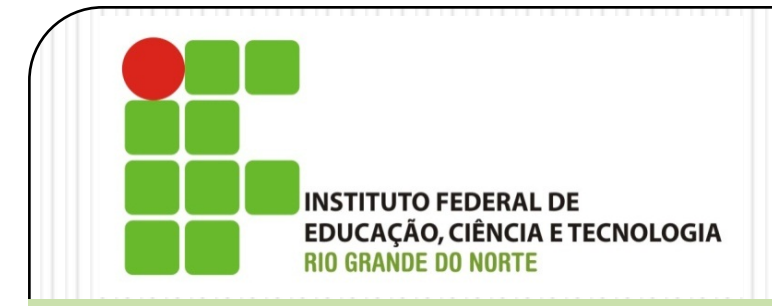

#### Instalação e Configuração de Servidores *Linux Server – Configuração de Rede*

Prof. Alex Furtunato

#### alex.furtunato@academico.ifrn.edu.br

### Roteiro

- · Introdução
- Números IPs
- Interfaces de rede
- Interface de loopback
- Configuração das interfaces
- Comando ifconfig
- Ativando as interfaces
- Resolução de nomes

# Introdução

- ProtocoloTCP/IP
	- Conjunto de protocolos de comunicação:
	- Protocolo implementado em software, independente de hardware
	- Conjunto de protocolosTCP/IP:
		- TCP (Transmission Control Protocol), UDP (User datagram Protocol), IP (internet Protocol), ARP (Address Resolution Protocol), ICMP (Internet Control Message Protocol), PPP (Point-to-Point Protocol), SMTP (Simple Mail Transfer Protocol) e HTTP (HypertextTransfer protocol)
- Os serviços de Internet típicos são implementados no modelo Cliente/Servidor
	- Os hosts são identificados por números IPs e os serviços, nos hosts, são identificados por números de Portas

# Números IP

- Versão IPV4
	- Número de 32bits
	- $\bullet$  Permite  $2^{32}$  números
	- Dividido em 4 octetos (bytes) representados em notação decimal
		- $\cdot$  Ex: 192.168.0.10
	- Foram divididos em Classes, aonde algumas classes são de uso privado e outras são reservadas pelo órgão gerenciador (IANA)
- Versão IPV6
	- Número de 128bits
	- Totaliza 2128 números
	- Número dividido em 8 grupos de 4 dígitos hexadecimais
		- Ex: 2001:0db8:85a3:08d3:1319:8a2e:0370:7344

#### IPV4

Número de 32 bits

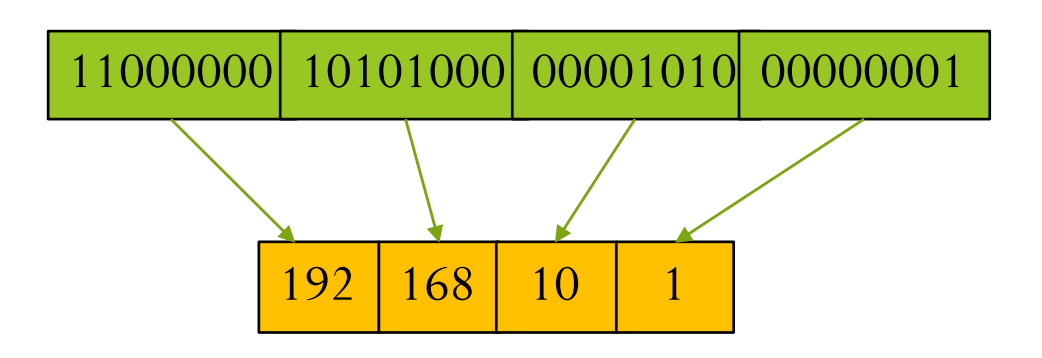

- Identificação de uma estação
	- Número IP e Máscara de Rede
		- Ex: 192.168.10.1 / 255.255.255.0

## Máscara de Rede

- Separa o endereço IP em duas partes:
	- Endereçamento da Rede
	- Identificador da Estação
- É representada por 32 bits com bits setados para 1 identificando a parte da rede e bits setados para zero identificando a parte da estação:
	- $\bullet$   $Ex:$ 
		- $255.255.255.0 \rightarrow 11111111.1111111.11111111.00000000$
		- ou /24 (número de bits setados)
	- Então:
		- 192.168.10.1/255.255.255.0 ou 192.168.10.1/24
		- Rede: 192.168.10.0 e Estação: .1

## Faixa de endereços de LAN

- Endereços que têm apenas uso interno dentro de redes locais
- Não acessam e não são acessíveis diretamente na Internet. O acesso a Internet se dá através de gateways

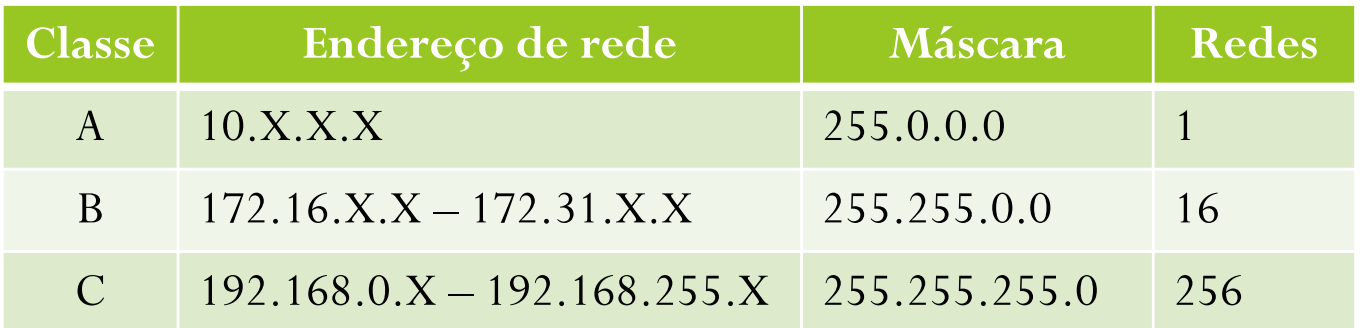

### Roteador ou Gateway

- Equipamento com mais de uma interface de rede
- Portanto, possui mais de um endereço
- Está conectado a duas ou mais redes
- Roteia pacotes de uma rede para outra

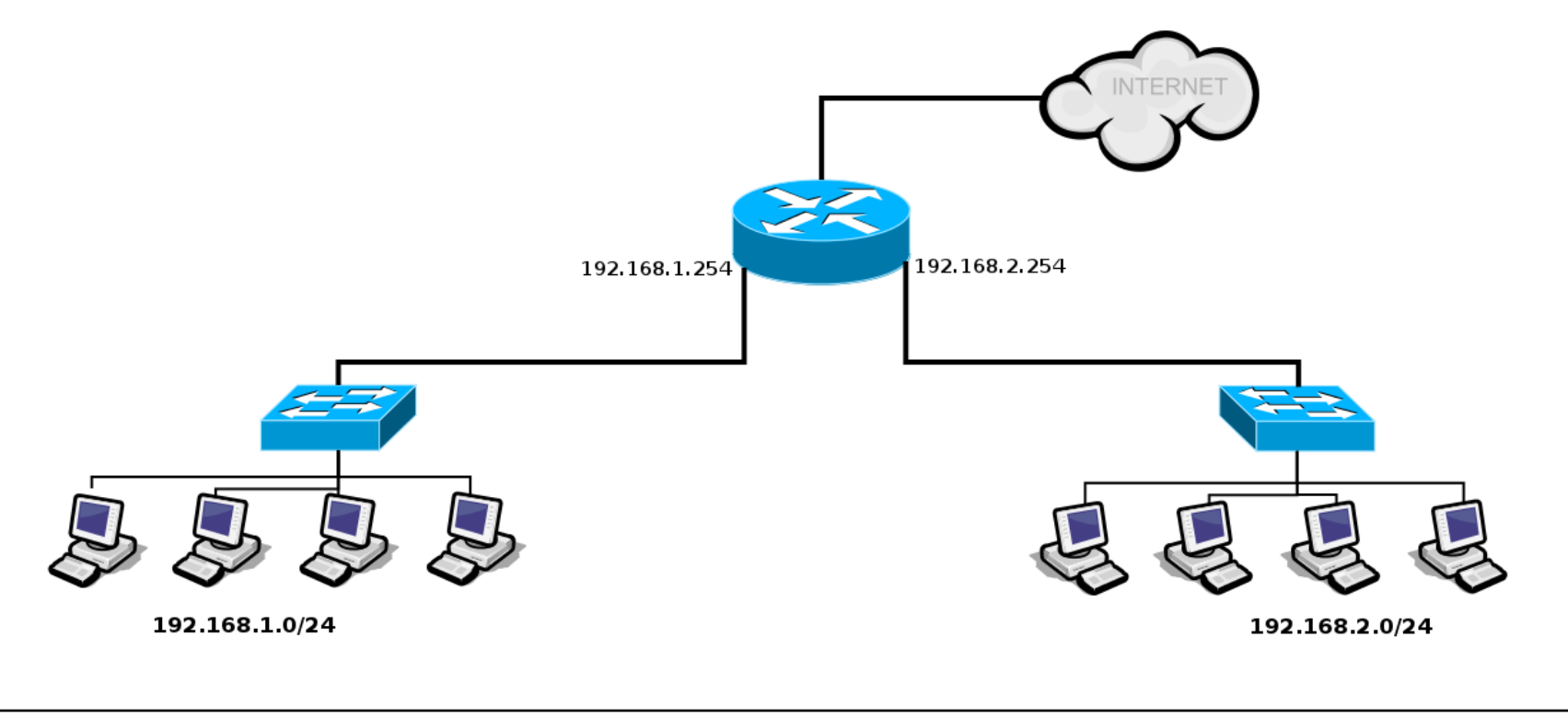

### Interfaces de Rede

- No Gnu/Linux, as interfaces estão localizadas no diretório /dev e são criadas dinamicamente
- Alguns exemplos de interfaces:
	- $\bullet$  lo
	- $\bullet$  eth $0$ , eth $1, \ldots$
	- ppp0, ppp1
- Pode-se ter mais de uma interface configurada no Gnu/Linux
	- Equipamentos com várias placas de rede
	- Notebooks têm interface Ethernet e Wireless
	- Roteadores têm no mínimo duas interfaces

### Interface de Loopback

- Tipo especial de interface, identificado por "lo"
- Não deve ser removida pois todos os serviços baseados em TCP/IP a utilizam
- Permite fazer conexões com o próprio computador
- Por convenção, possui o endereço 127.0.0.1
- Qualquer conexão feita para o endereço 127.0.0.1 estará sendo feita para o próprio computador (loopback  $=$  myself)

# Configuração das Interfaces

- Atribuição de um endereço IP e possíveis rotas (Caminhos através de roteadores para outras redes)
- A configuração pode ser dinâmica, através do protocolo DHCP, ou estática
- O comando utilizado para configurar a interface é o "ifconfig"
- As interfaces podem ser ativadas pelos comandos "ifup" e "ifdown", com auxílio do arquivo de configuração

"/etc/network/interfaces"

# Comando ifconfig

Configurar endereço da interface manualmente

joao@debian:~# ifconfig eth0 192.168.0.11 netmask 255.255.0.0 up

Ativar interface

joao@debian:~# ifconfig eth0 up

Desativar interface

```
joao@debian:~# ifconfig eth0 down
```
#### Mostrar Interfaces

Para verificar as configurações atuais das interfaces:

joao@debian:~# ifconfig

- eth0 Link encap:Ethernet HWaddr 00:0c:29:08:04:40 inet addr:192.168.1.1 Bcast:192.168.255.255 Mask:255.255.0.0 inet6 addr: fe80::20c:29ff:fe08:440/64 Scope:Link UP BROADCAST RUNNING MULTICAST MTU:1500 Metric:1 RX packets:14048814 errors:9 dropped:18 overruns:0 frame:0 TX packets:13305765 errors:0 dropped:0 overruns:0 carrier:0 collisions:0 txqueuelen:1000 RX bytes:450192653 (429.3 MB) TX bytes:2875919865 (2.6 GB) Interrupt:16 Base address:0x1400
- lo Link encap:Local Loopback inet addr:127.0.0.1 Mask:255.0.0.0 inet6 addr: ::1/128 Scope:Host UP LOOPBACK RUNNING MTU:16436 Metric:1 RX packets:2028 errors:0 dropped:0 overruns:0 frame:0 TX packets:2028 errors:0 dropped:0 overruns:0 carrier:0 collisions:0 txqueuelen:0 RX bytes:903972 (882.7 KB) TX bytes:903972 (882.7 KB)

### Arquivo /etc/network/interfaces

joao@debian:~# cat /etc/netwok/interfaces # The loopback network interface auto lo iface lo inet loopback

# The primary network interface auto eth0 iface eth0 inet dhcp

# The secondary network interface auto eth1 iface eth1 inet static address 192.168.1.1 netmask 255.255.0.0 network 192.168.0.0 broadcast 192.168.255.255 gateway 192.168.1.254 dns-nameservers 192.168.1.10 192.168.1.11 dns-search meudominio.com.br

## Ativando as Interfaces

 Com o arquivo /etc/network/interfaces configurado, podese utilizar "ifup" e "ifdown"

Ativar

```
joao@debian:~# ifup eth0
```
Desativar

```
joao@debian:~# ifdown eth0
```
## Resolução de Nomes

- No Gnu/Linux, o cliente responsável pela resolução de nomes é o resolver
- A resolução de nomes depende de três arquivos:
	- /etc/nsswitch.conf (Name Service Switch)
	- /etc/hosts
	- /etc/resolv.conf

### Resolução de Nomes

- Deve existir em /etc/nsswitch.conf uma linha que configura a ordem em que vai haver resolução de nomes: hosts: files dns
	- Primeiro procura resolver nomes através do arquivo hosts, e depois através do serviço de DNS (Domain Name System)

#### • / etc/hosts

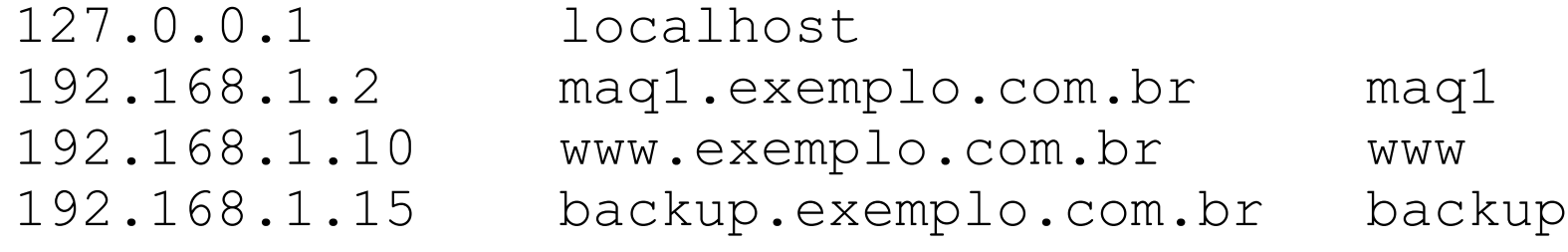

## Resolução de Nomes

 /etc/resolv.conf (Resolução através de Servidor de nomes – DNS)

search meudominio.com.br

```
nameserver 192.168.1.10
```

```
nameserver 192.168.1.11
```
- Pode-se utilizar uma outra ferramenta para resolução de nomes denominada resolvconf
	- Provê uma biblioteca para as aplicações
	- Permite integração com o servidor DHCP